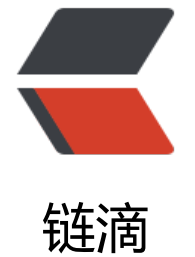

# Http 缓存 1[:基](https://ld246.com)本工作原理

作者:Lord-X

- 原文链接:https://ld246.com/article/1587902353875
- 来源网站:[链滴](https://ld246.com/member/Lord-X)
- 许可协议:[署名-相同方式共享 4.0 国际 \(CC BY-SA 4.0\)](https://ld246.com/article/1587902353875)

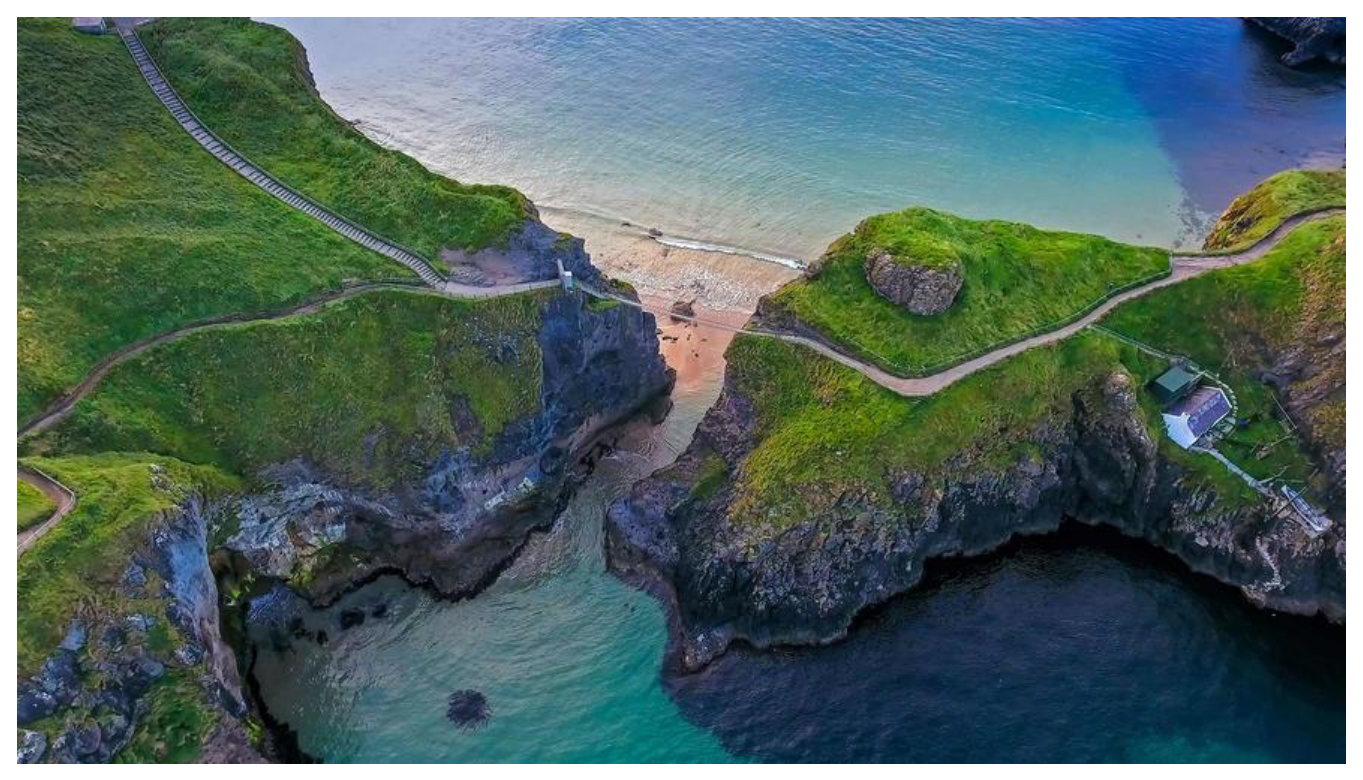

# **Http缓存:基本工作原理**

Http缓存是解决http1.1协议性能问题的一个主要手段。缓存即有可能存在于浏览器中,也可能存在 服务器中。

Http缓存的主要原理是为当前请求复用之前请求的响应,其主要目标是降低时延、降低带宽的消耗。

## **Http缓存的基本交互流程**

下图以4个Case说明Browser向Server获取a.png这个资源的几种Cache交互场景。

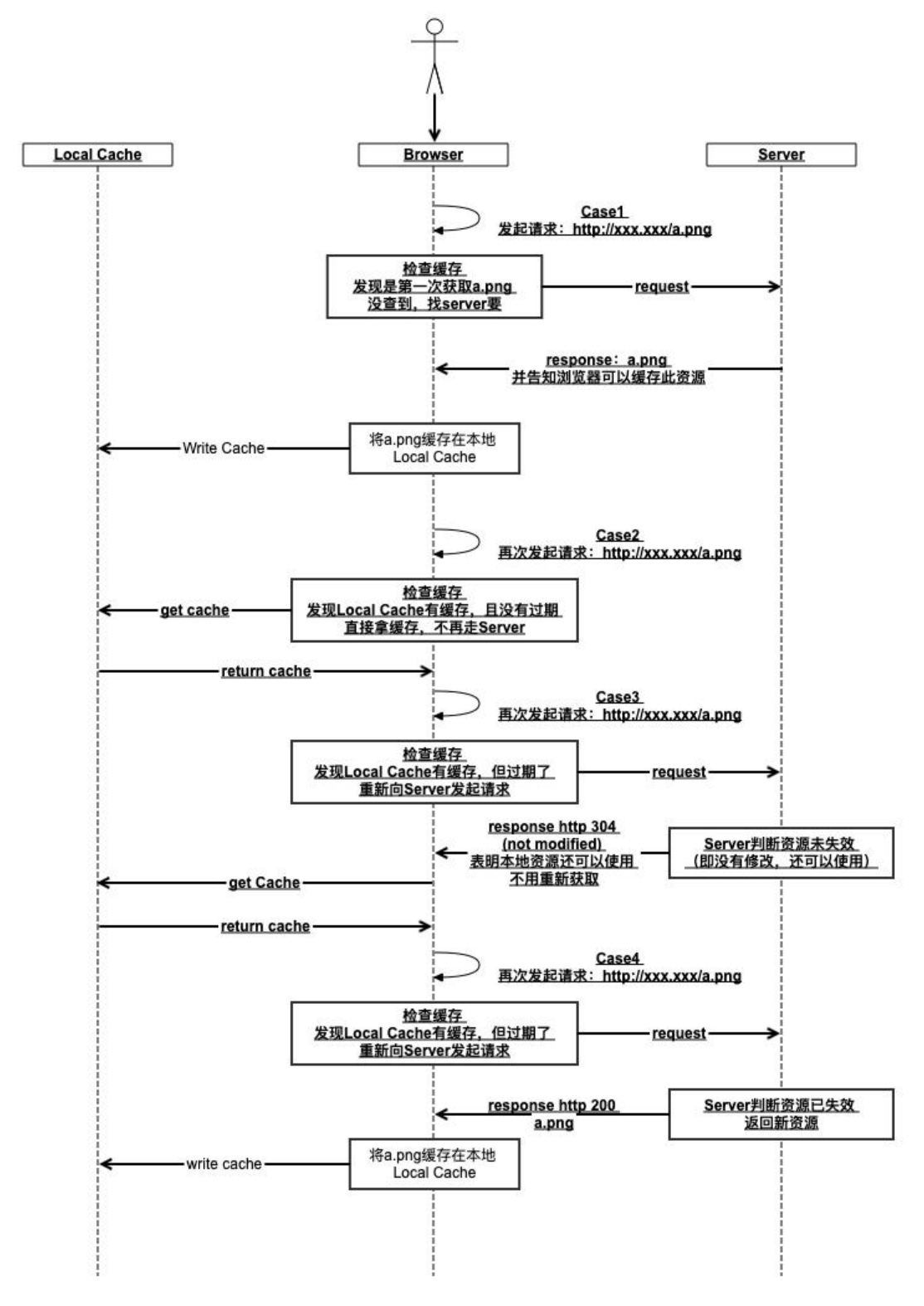

● Case1

第一次访问,没有本地缓存,向Server发起请求, Server返回200并将a.png返回给Browser, Browse 将a.png缓存在本地。

● Case2

第二次访问,本地已有a.png的缓存,不再向Server发起请求,直接使用本地缓存。

● Case3

第三次访问,本地有a.png缓存,但本地已过期,向Server发起请求,同时会带上本地a.png的指纹 此时Server会检查Server端的a.png的指纹是否和Browser传过来的相同,如果相同,说明Server端 有更改, Server端会返回http304, 但并不会返回a.png给Browser, 让Browser继续使用本地的a.pn 即可。

● Case4

第四次访问,本地有a.png缓存,但本地已过期,向Server发起请求,同时带上本地a.png的指纹。 时Server检查Server端的a.png指纹是否与Browser传过来的相同,如果不同,说明Server端有更新, erver端会返回http200,并返回新的a.png给Browser, Browser使用新的a.png并将本地cache更新。

### **举个栗子**

例如我们模拟向我的blog站点访问 http://blog.feathers.top/ ,并观察 http://image.feathers.top/ mage/WechatIMG1.jpeg 这个资源,为了保证第一次不使用本地缓存,用 command + shift + R 制从Server获取。第一次访问如下所示:

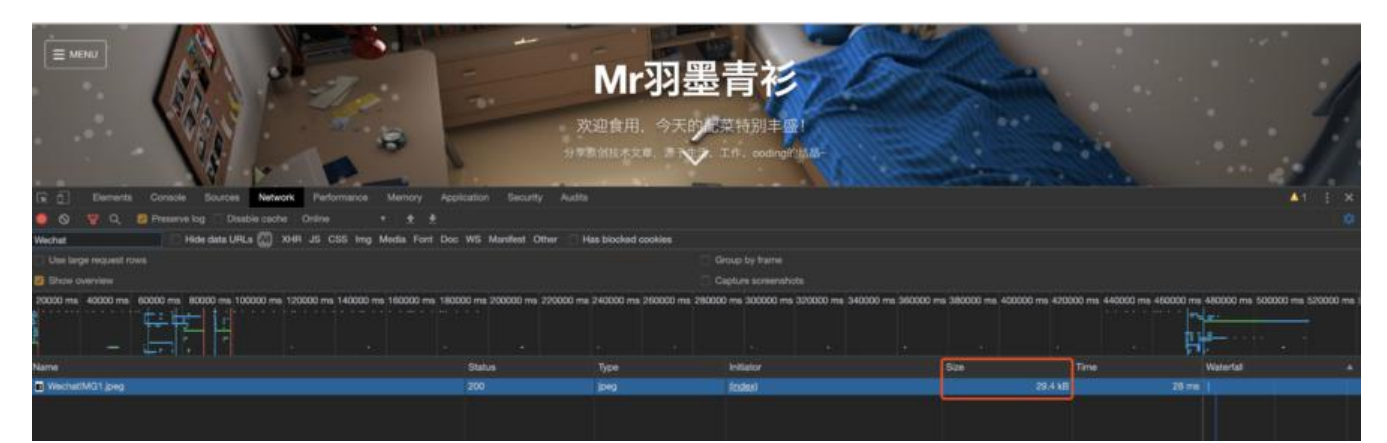

这里看到Size这个字段是这个资源实际的大小,表示没有使用缓存,接下来刷新页面,使用缓存,注 这个字段的变化:

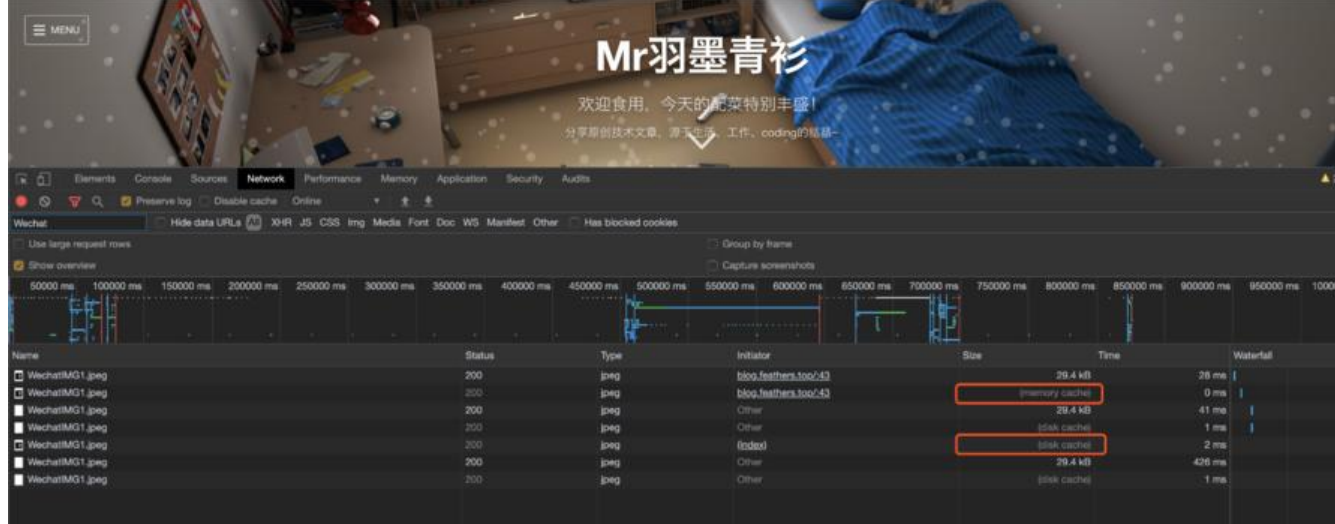

这里显示了使用缓存的情况,有两种情况, Memory Cache和Disk Cache。

如果间隔时间较短刷新页面,再次请求时,因为此时内存中的缓存还没失效,会使用Memory Cache; 如果内存中的Cache存在时间过长, Browser会将Cache缓存在Disk中, 此时再访问, 会使用Disk Cac e。

然后我们模拟一下Browser缓存失效的场景。默认情况下,缓存失效时间过长,为了模拟,我们将 We hatIMG1.jpeg 的请求cURL复制出来:

curl 'http://image.feathers.top/image/WechatIMG1.jpeg' \ -H 'Referer: http://blog.feathers.top/' \ -H 'User-Agent: Mozilla/5.0 (Macintosh; Intel Mac OS X 10\_14\_6) AppleWebKit/537.36 (KHT L, like Gecko) Chrome/81.0.4044.122 Safari/537.36' \ --compressed \

--insecure -I

在结尾加上 -I, 使cURL只显示响应头。其响应结果如下:

HTTP/1.1 200 OK Server: Tengine Content-Type: image/jpeg Content-Length: 28340 Connection: keep-alive Date: Fri, 03 Apr 2020 22:16:19 GMT Cache-Control: public, max-age=31536000 Etag: "FvMIFM00fGiTlUMzlREabTaxjkVS" X-M-Log: QNM:xs450;QNM3/304 X-M-Reqid: MFUAAO5R\_b0abwIW X-Qnm-Cache: Hit Accept-Ranges: bytes Access-Control-Allow-Origin: \* Access-Control-Expose-Headers: X-Log, X-Reqid Access-Control-Max-Age: 2592000 Content-Disposition: inline; filename="WechatIMG1.jpeg"; filename\*=utf-8''WechatIMG1.jpeg Content-Transfer-Encoding: binary Last-Modified: Thu, 19 Sep 2019 10:17:01 GMT X-Log: X-Log X-Qiniu-Zone: 0 X-Reqid: oM8AAADUIuzZT\_IV X-Svr: IO Ali-Swift-Global-Savetime: 1583266120 Via: cache10.l2cn2179[0,200-0,H], cache20.l2cn2179[1,0], vcache15.cn1005[0,200-0,H], vcache .cn1005[2,0] Age: 1943115 X-Cache: HIT TCP\_HIT dirn:10:343300469 X-Swift-SaveTime: Thu, 23 Apr 2020 03:14:44 GMT X-Swift-CacheTime: 2592000 Timing-Allow-Origin: \* EagleId: b7cb451c15878952940375540e

可以看到,max-age 是个很大的值,那如何模拟Browser端缓存失效的场景呢? 其实,Browser在认 缓存失效时,会在请求头加上一个 If-None-Match 头,他的值就是对应资源的标签(或者说指纹, 上面的Etag字段), 这样Server就可以拿这个值和自己的比对, 如果相同, 说明没有更改, 就直接响 一个304,告诉客户端继续用自己的就行了。下面我们加上这个Header模拟一下。

curl 'http://image.feathers.top/image/WechatIMG1.jpeg' \

-H 'Referer: http://blog.feathers.top/' \

 -H 'User-Agent: Mozilla/5.0 (Macintosh; Intel Mac OS X 10\_14\_6) AppleWebKit/537.36 (KHT L, like Gecko) Chrome/81.0.4044.122 Safari/537.36' \

```
 -H 'If-None-Match: "FvMIFM00fGiTlUMzlREabTaxjkVS"' \
--compressed \
--insecure -I
```
#### 结果如下:

HTTP/1.1 304 Not Modified Server: Tengine Content-Type: image/jpeg Connection: keep-alive Date: Thu, 02 Apr 2020 05:58:08 GMT Cache-Control: max-age=4152551 Expires: Wed, 20 May 2020 07:27:19 GMT Accept-Ranges: bytes Access-Control-Allow-Origin: \* Access-Control-Expose-Headers: X-Log, X-Reqid Access-Control-Max-Age: 2592000 Content-Disposition: inline; filename="WechatIMG1.jpeg"; filename\*=utf-8''WechatIMG1.jpeg Content-Md5: aLibpZRSi2qRbdP2VjAb3g== Content-Transfer-Encoding: binary Etag: "FvMIFM00fGiTlUMzlREabTaxjkVS" Last-Modified: Thu, 19 Sep 2019 10:17:01 GMT X-Log: X-Log X-M-Log: QNM:xs450;QNM3 X-M-Reqid: MFUAAIEPfg8l6wEW X-Qiniu-Zone: 0 X-Qnm-Cache: Hit X-Reqid: dA0AAACHK96wuAEW X-Svr: IO Ali-Swift-Global-Savetime: 1585807088 Via: cache77.l2cn2270[0,200-0,H], cache67.l2cn2270[80,0], vcache29.cn1015[0,304-0,H], vcach 10.cn1015[20,0] Age: 2093585 X-Cache: HIT TCP\_IMS\_HIT dirn:0:506046938 Timing-Allow-Origin: \* EagleId: 6f06b41e15879006739354086e

第一行可以发现, Server直接返回了304, 如果去掉 -I 参数, 会发现它没有返回图片文件。

**参考**

- 极客时间 Web协议详解与抓包实战
- RFC7234
- Cacheable
- ● [Http Caching](https://time.geekbang.org/course/intro/100026801?utm_term=pc_interstitial_259)